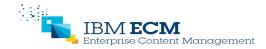

Susan Meade and Damien Sinardet (damien.sinardet@ie.ibm.com) June 17, 2015

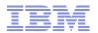

Presentation schedule to start at : 14.00 IST (Ireland, Britain, Portugal, North Africa) 15.00 CEST (Central Europe, Egypt, South Africa) 16.00 EEST (Eastern Europe, Russia, Middle East) 09.00 EST (East Coast US) 06.00 PST (West Coast US)

# IBM P8 BPM and Case Manager Workflow system: Administration Overview

This session will be recorded and a replay will be available on IBM.COM sites and possibly social media sites such as YouTube. When speaking, do not state any confidential information, your name, company name or any information that you do not want shared publicly in the replay. By speaking during this presentation, you assume liability for your comments.

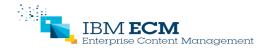

Susan Meade and Damien Sinardet (damien.sinardet@ie.ibm.com) June 17, 2015

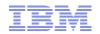

# IBM P8 BPM and Case Manager Workflow system: Administration Overview

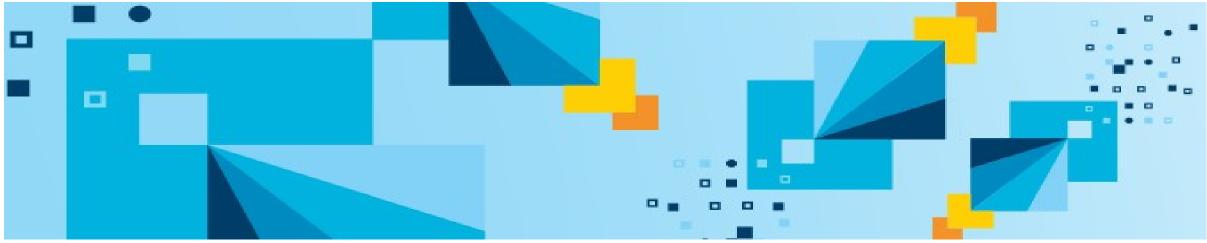

This session will be recorded and a replay will be available on IBM.COM sites and possibly social media sites such as YouTube. When speaking, do not state any confidential information, your name, company name or any information that you do not want shared publicly in the replay. By speaking during this presentation, you assume liability for your comments.

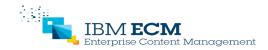

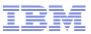

### Objectives

- List currently required or recommended administrative tasks that will insure optimal usage of the workflow system.
- Explain generic concepts involved in such administrative tasks
- Provide some knowledge of further administrative tools

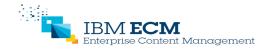

## Agenda

- Overview
- Concept:
  - What is a Workflow?
  - Workflow and Work items
  - Queues and Rosters
  - The life of a Workflow: define, launch, process, terminate
- Administrative tasks:
  - How to find and update a Workflow?
  - Event Log and pelog (vwlog)
  - Tracker items
  - Troubleshooting
  - Handling work items in conductor queue
  - Processing work items left in lock state
  - Looking for non-terminating Workflows
  - Impact of LDAP changes
  - Monitor 'vwtool> loadstatus'
- Tools :
  - vwtool
  - Other tools (PA, PCC, ACCE, Process Tracker)
- How does this apply to Case Manager?
- Questions

| Workflow (Main N     | Nap)                           |                  |             |                                    | <b>▼</b> १      |     |                                                                                                    | Workflow 🔒 S    | itep Rou    | ite    |        |
|----------------------|--------------------------------|------------------|-------------|------------------------------------|-----------------|-----|----------------------------------------------------------------------------------------------------|-----------------|-------------|--------|--------|
|                      |                                |                  | <u> </u>    |                                    |                 |     | N                                                                                                    | lame: 🛛 🔀 Co    | omplex Step | D2A    |        |
|                      |                                |                  |             |                                    |                 |     | 0                                                                                                    | )ccurrence: 🔀 1 |             |        |        |
| 🖉 🗸 Jun 13, 20       | 15 🖌 Jun 13, 2016              | ·>               |             |                                    |                 |     | Q                                                                                                    | ueue: WorkQueue | 2           |        |        |
|                      |                                |                  |             |                                    |                 |     |                                                                                                    | nstructions     |             |        |        |
|                      | r 😐 🚬                          | Corr             | nlexStep2A  | - <b></b>                          |                 |     |                                                                                                    |                 |             |        |        |
| LaunchStep           | o 🛃 ComplexSter                | u 🔪              | 3           | Complex 🍃                          | Step3 ComplexSt | ep4 | -                                                                                                    |                 |             |        |        |
|                      |                                |                  |             |                                    |                 | =   | βF                                                                                                    | View by:        |             |        |        |
|                      |                                | Corr             | plexStep2B  |                                    |                 |     | a a a a a a a a a a a a a a a a a a a                                                                                                    | Step            |             |        |        |
|                      |                                | ¥                | <u>¶ Z</u>  |                                    |                 |     |                                                                                                    | 🔾 Participant 🔀 | [WorkQue    | ue2] P | 8Admin |
|                      |                                |                  | ₩~          |                                    |                 |     | and and a                                                                                                    | Workflow Group  | Parame      | ters   | Assig  |
|                      |                                |                  |             |                                    |                 |     |                                                                                                    | General         |             | Fie    | lds    |
|                      |                                | Con              | nplexStep2C | : TerminateBrar                    | ch              |     | and the second                                                                                                    | Name            | Туре        |        |        |
|                      |                                |                  |             |                                    |                 |     | 1000                                                                                                    | Int1            | Integer     | 1      |        |
|                      |                                |                  |             |                                    |                 |     | 100                                                                                                    | Int2            | Integer     | 2      |        |
|                      |                                |                  |             |                                    |                 | •   | 1000                                                                                                    | Int3            | Integer     | 3      |        |
| •                    |                                |                  |             |                                    |                 | •   | a de la composition de la composition de la comp | String1         | String      | comp   | olex1  |
| A.T.                 |                                |                  |             |                                    |                 |     |                                                                                                    |                 |             |        |        |
| Map                  | Step                           |                  | articipant  | Received                           | Status          | R   | 1000                                                                                                    |                 |             |        |        |
| Workflow             | ComplexStep2A                  | 1 🏨 [W<br>1 🐴 [W | orkQueue    | Jun 13, 2015 12<br>Jun 13, 2015 12 | . 🔏 In progress |     | 0000                                                                                                    |                 |             |        |        |
| Workflow<br>Workflow | ComplexStep2B<br>ComplexStep2C | 1 19 (W          | orkQueue2j  | Jun 13, 2015 12<br>Jun 13, 2015 12 | In progress     |     | 1000                                                                                                    |                 |             |        |        |
| WUNNOW               | ComplexStep2C                  | 1 6 10           | ondueuezj   | Juli 13, 2013 12                   | . 🙇 in progress |     | ana a                                                                                                    |                 |             |        |        |
|                      |                                |                  |             |                                    |                 |     | and and                                                                                                    |                 |             |        |        |
|                      |                                |                  |             |                                    |                 |     | ana an                                                                                                    |                 |             |        |        |
|                      |                                |                  |             |                                    |                 |     | ana a                                                                                                    |                 |             |        |        |
|                      |                                |                  |             |                                    |                 |     | and a                                                                                                    |                 |             |        |        |
|                      |                                |                  |             |                                    |                 |     | 2010                                                                                                    |                 |             |        |        |
|                      |                                |                  |             |                                    |                 |     | ana an                                                                                                    |                 |             |        |        |
| 4                    |                                |                  |             |                                    |                 |     | and and a                                                                                                    |                 |             |        |        |
| <b>▲</b>             |                                |                  |             |                                    |                 |     |                                                                                                    | 1               |             |        |        |
| Workflow Histo       | ry Step History                | Work Items       | 6           |                                    |                 |     |                                                                                                    |                 |             |        | _      |

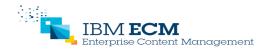

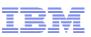

#### Overview

- The workflow is one of the main features of IBM P8 Business Process Manager and Case Manager
- Inherit and enhance concepts defined in FileNet Visual Workflow
- If left unattended, some behavior may lead to actual issue impacting the health of your system.
- Generic workflow related concepts help to define expected behavior, and therefore make it easier to understand and correct unexpected behavior (e.g. workflow error routed to Conductor queue)
- The presentation is mainly based on P8 5.2 version. Most of the details are also applicable to previous versions, even if the architecture changed:
  - In 5.2, workflow system is included in Content Platform Engine (CPE), running within J2E application server
  - In 5.0, Process Engine as a Java application (running in its own JVM)
  - In 4.5 and earlier, Process Engine as stand-alone application

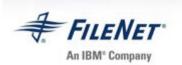

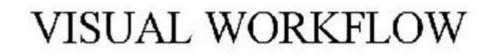

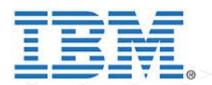

#### **Advanced Case Management**

Optimize case outcomes with information, process and people

# ComplexStep2A

🛫 ComplexStep;

Definition of a workflow: "series of stages that a particular piece or type of work passes through from the beginning until it is finished"

🅦 ComplexStep3 -

TerminateBranch

ComplexStep4

Calculate

Result

- In P8, a workflow is also a series of tasks, usually centered around a document or a case.
- Such workflows first need to be defined by designing a map listing each steps and the flows between these steps.
- At this point, a workflow instance can be launched, processed through the steps according to the defined flow, up to completion.

ComplexStep2B

ComplexStep2C

- Each step is handled either by:
  - a user who will update fields within a step processor before completing the step.
  - the P8 server itself (system step). —
  - or through interaction with other applications (through API call, Component steps, WebServices calls, ...). —

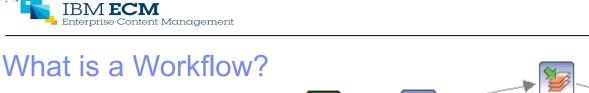

LaunchStep

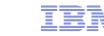

TheEnd

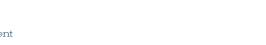

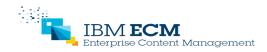

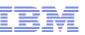

#### SimpleWorkflow - 33 Workflow and Work Items Workflow (Main Map) 2 Ð × Ŧ For each concurrent piece of work in a workflow, we will have a work item. LaunchStep A simple (sequential) workflow may require only one work item from beginning to end. SimpleStep1 SimpleStep2 A more complex workflow will lead to several pieces of work being processed Դե 🔀 simultaneously. In this case, for this one workflow, we will have several work items. ComplexStep2A 🖌 Jun 13, 2015 - 🖌 Jun 13, 2015 ጫ 🛛 🏂 ComplexStep3 Search ComplexStep1 LaunchStep ComplexStep2B Գյ 🛛 Look for: Work Items Search mode: Find Now T Read only (exposed fields) Workflow Roster In: T Search Count Edit (all fields) Select one: Roster1 T Max returned per set: 50 ComplexStep2C New Search Set 1 A Value: 昌 F\_WorkFlowNumber F\_WobNum F\_Subject F\_StepName Queue ጫ 009ABA36135C7F42A7C193CA0E9B6B0D WorkQueue1 009ABA36135C7F42A7C193CA0E9B6B0D Simple1 SimpleStep1 ጫ 055315E13E8B0E44B60966BD1735C071 Complex1 ComplexStep2C WorkQueue2 375184073C33D943870AB90A0E19FEB0 ጫ Complex1 ComplexStep2A WorkQueue2 375184073C33D943870AB90A0E19FEB0 0DBDE01CB7CC1A4B9A488DBCBDB965F1 ጫ 176D927E38EDF145929A7118312A71DA WorkQueue2 375184073C33D943870AB90A0E19FEB0 Complex1 ComplexStep2B ጫ Delay(0) 375184073C33D943870AB90A0E19FEB0 375184073C33D943870AB90A0E19FEB0 Complex1 ComplexStep3

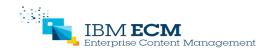

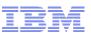

#### Queues, Roster and Event Log

- The workflow system uses:
  - queues to organize the flow of work
  - rosters to keep track of work in progress
  - event logs to record each event occurring on workflows
- Each step of the workflow corresponds to a queue:
  - activity steps assigned to an individual (or workgroups) are handled via the Inbox queue, or else linked to a work queue
  - system queue (e.g. Conductor queue)
  - component queue
- Queues, rosters and event logs correspond to tables at the database level. The 'config' command in 'vwtool' allows the link between the table and the corresponding queue, roster, or event log to be seen.

| <vwtool:20> config</vwtool:20> |                               |                  |
|--------------------------------|-------------------------------|------------------|
| Work Queue                     | Table                         | Physical Table   |
| Name                           | Name                          | Name             |
|                                |                               |                  |
| Delay(0)                       | Delay(0)                      | VWQueue20_132    |
| Inbox(0)                       | Inbox(0)                      | VWQueue20_129    |
| Conductor                      | Conductor                     | VWQueue20_129    |
| InstructionSheetInterpreter(0) | InstructionSheetInterpreter ( | 0) VWQueue20_133 |
| CE_Operations                  | CE_Operations                 | VWQueue20_130    |
| WorkQueue1                     | WorkQueue1                    | VWQueue20_144    |
| WorkQueue2                     | WorkQueue2                    | VWQueue20_148    |
| WSRequest(0)                   | WSRequest(0)                  | VWQueue20_131    |
| Tracker(0)                     | Tracker(0)                    | VWQueue20_129    |
| Roster                         | Physical Table Roster         |                  |
| Name                           | Name ID                       |                  |
|                                |                               |                  |
| DefaultRoster                  | VWRoster20_141 4              |                  |
| Roster1                        | VWRoster20 150 7              |                  |

- Each work item corresponds to a row in a queue and another in a roster. When going from one step to the next, records usually move from the current queue to the next queue. But the roster record stays in the same roster for the life of the work item.
- Event log stores events recording the life of the workflow e.g. workflow created, step processed and terminated. What is
  recorded depends on the configured options.

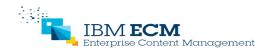

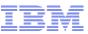

#### The life of a Workflow: define

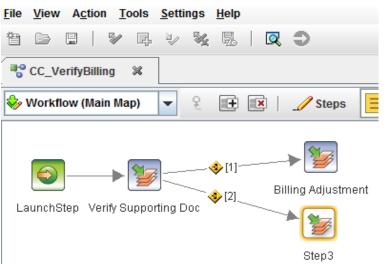

| Step Designer                              |                                                         |
|--------------------------------------------|---------------------------------------------------------|
| Verify Billing                             |                                                         |
| Palette                                    | ▶ <u>`</u>   <u>∎</u> <i>"</i>   <u>□</u> Q, Q,   ×   Ø |
| Role Lane Workgroup Step<br>Lane           | LaunchStep                                              |
| Stub Step Rule Step                        | System                                                  |
| Properties                                 |                                                         |
| Select a node to view the property values. | Verify Supportin Billing Adjustme<br>Valid Billing      |
|                                            | trat cert.                                              |

- In P8, Workflow Definition is created using Process Designer
- For Case Manager, Case Builder enables workflows to be defined.
   Process Designer is sometimes also needed for some specific implementation.
- A workflow definition is generated. This is an XML file representing the workflow map(s) and details of each step. Such workflow definition is then stored in an ObjectStore as a document of class 'Workflow Definition'

| <ul> <li>Rule Packages</li> <li>Security Configurations</li> </ul>    | = | B | Containment Name | Document Name                 | Date Created                               | Created By | Class               |
|-----------------------------------------------------------------------|---|---|------------------|-------------------------------|--------------------------------------------|------------|---------------------|
| <ul> <li>Solution Templates</li> <li>Solutions</li> </ul>             |   | 6 | CC_Complaint     | Complaint Workflow Definition | 29 July 2014 16:34:07 GMT<br>Standard Time | P8Admin    | Workflow Definition |
| <ul> <li>Asia Credit Facility</li> <li>Customer Complaints</li> </ul> |   |   | PE Configuration | PE Configuration              | 10 June 2014 17:58:28 GMT<br>Standard Time | P8Admin    | Document            |
|                                                                       |   |   |                  |                               | 10 June 2014 17-59-00 OUT                  |            |                     |

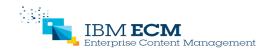

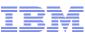

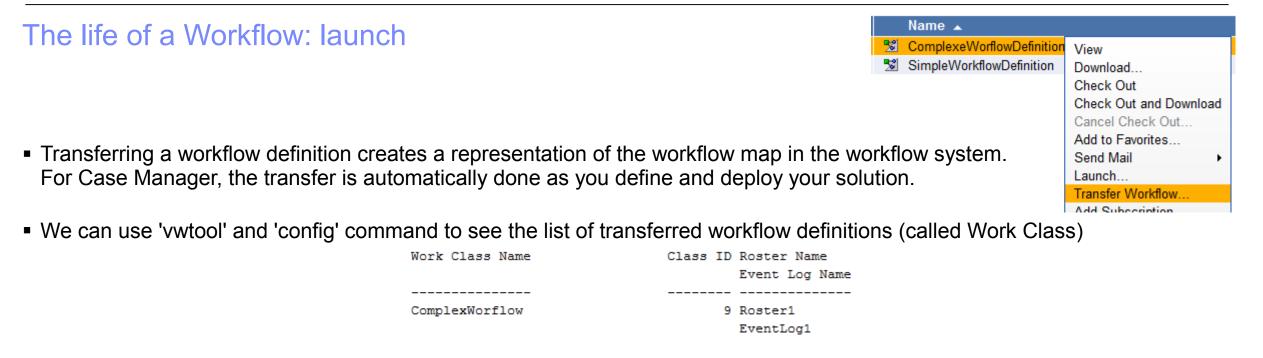

- At this point, we can launch an instance of the workflow. This is usually automatically done as a result of an event. In P8, document creation can trigger a workflow launch via a workflow subscription. In Case Manager, tasks are started based on predefined criteria.
- Once a workflow instance is launched, we can find it in Process Administrator

| Searc | h          |                    |              |                                             |              |                          |  |  |
|-------|------------|--------------------|--------------|---------------------------------------------|--------------|--------------------------|--|--|
| Look  | for:       | Workflows          | -            | Search mode:                                |              | Find Now                 |  |  |
| In:   |            | Workflow Roster    | -            | Read only (exposed 1<br>C Edit (all fields) | Search Count |                          |  |  |
| Selec | t one:     | Roster1            | <b>•</b>     | Max returned per set: 50                    | New Search   |                          |  |  |
|       |            | F_WobNum           | F_Originator | F_StartTime                                 |              |                          |  |  |
| 1     | 009ABA3613 | 5C7F42A7C193CA0E9  | B6B0D        | Simple1                                     | 50 (P8Admin) | Jun 13, 2015 12:30:15 AM |  |  |
| 2     | 3751840730 | 33D943870AB90A0E19 | 9FEB0        | 50 (P8Admin) Jun 13, 2015 12:49:54          |              |                          |  |  |

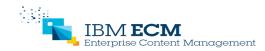

Set 1

Queue

WorkQueue1

Delay(0)

昌

ጫ

ጫ

ጫ

ጫ

ጫ

23

F WorkFlowNumber

009ABA36135C7F42A7C193CA0E9B6B0D

375184073C33D943870AB90A0E19FEB0

WorkQueue2 375184073C33D943870AB90A0E19FEB0

WorkQueue2 375184073C33D943870AB90A0E19FEB0

WorkQueue2 375184073C33D943870AB90A0E19FEB0

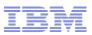

#### The life of a Workflow: process

- At this point, the workflow is ready to be processed, going through each required step.
- A workflow may lead to several pieces of work being processed simultaneously. In this case, for this one workflow, we will have several work items.

Value:

F WobNum

009ABA36135C7F42A7C193CA0E9B6B0D

055315E13E8B0E44B60966BD1735C071

176D927E38EDF145929A7118312A71DA

375184073C33D943870AB90A0E19FEB0

0DBDE01CB7CC1A4B9A488DBCBDB965F1

e.g. on a workflow split, we will have 2 (or more) work items, each one assigned to one user/queue. The system will also use another workitem to manage the collection point.

F Subject

Complex1 ComplexStep2B

Complex1 ComplexStep3

Simple1

- Using Process Administrator, we can search for Workflow or for Work Item.
- All workitems part of the same workflow have the same F\_WorkFlowNumber. But each one has its own F WobNum. 'Wob' stands for 'work object'. This is the same as work item.

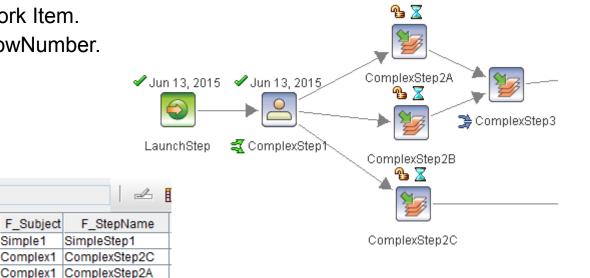

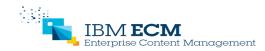

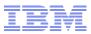

#### The life of a Workflow: terminate

- A work item terminates when it reaches the end of its branch (i.e. no further step, collector step) or a Terminate Branch system step.
- A workflow terminates when all work items have terminated or as a result of a Terminate Workflow system step.
- Once terminated, there is no more record of the workflow (or work item) in the queues and rosters.
- Only information remaining would be in the event log, if such event logging is activated.
   Each event (creation, dispatch, ...) is recorded in a table like this one.

|    | F_WorkFlowNumber    | F_EventType               | F_TimeStamp              |
|----|---------------------|---------------------------|--------------------------|
| 1  | 009ABA36135C7F42A7C | 140 (WOParentCreation)    | Jun 13, 2015 12:30:15 AM |
| 2  | 009ABA36135C7F42A7C | 352 (WPWorkObjectQueued)  | Jun 13, 2015 12:30:15 AM |
| 3  | 009ABA36135C7F42A7C | 350 (WPBeginService)      | Jun 13, 2015 1:56:08 AM  |
| 4  | 009ABA36135C7F42A7C | 365 (WPWOBSaveWithLock)   | Jun 13, 2015 1:56:20 AM  |
| 5  | 009ABA36135C7F42A7C | 360 (WPEndServiceNormal)  | Jun 13, 2015 1:56:20 AM  |
| 6  | 009ABA36135C7F42A7C | 352 (WPWorkObjectQueued)  | Jun 13, 2015 1:56:20 AM  |
| 7  | 009ABA36135C7F42A7C | 350 (WPBeginService)      | Jun 13, 2015 1:56:48 AM  |
| 8  | 009ABA36135C7F42A7C | 365 (WPWOBSaveWithLock)   | Jun 13, 2015 1:56:50 AM  |
| 9  | 009ABA36135C7F42A7C | 360 (WPEndServiceNormal)  | Jun 13, 2015 1:56:50 AM  |
| 10 | 009ABA36135C7F42A7C | 500 (WOEmptyStepMsg)      | Jun 13, 2015 1:56:50 AM  |
| 11 | 009ABA36135C7F42A7C | 160 (WOParentTermination) | Jun 13, 2015 1:56:50 AM  |
| 12 | 009ABA36135C7F42A7C | 165 (WFTerminationMsg)    | Jun 13, 2015 1:56:51 AM  |

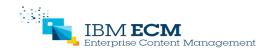

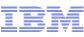

### How to find and update a Workflow

- Use Process Administrator.
- Search using what you know about the workflow or work item:
  - What queue is it in?
  - When was it started (F\_StartTime)?
  - What is the workflow subject (F\_Subject)?
  - Who is it assigned to (F\_BoundUser)?
  - What is the value of the custom exposed datafield?
- If you don't know the queue, search in the roster.
- Search criteria available depends on whether you are searching against roster, queue or event log.
- You can also search on exposed field, i.e. system or data field added to the queue or roster.
- Once found, you can then lock the workflow or work item to be able to update a field.
- Note: if a workflow has several work items, updates at workflow level are applied to all work items.
- If event log is used, you can check workflow history in tracker.

| Search         |                                     |              |
|----------------|-------------------------------------|--------------|
| Look for:      | Work Items Search mode:             | Find Now     |
| In:            | Work Queue                          | Search Count |
| Select one:    | WorkQueue2 Max returned per set: 50 | New Search   |
| Criteria       | Results Options                     |              |
| Use index:     | <default></default>                 |              |
| Search Field   | Is: Operator: Value:                |              |
| String1 (Str   | ing) 🔹 is equal 💌 comlpex1          | Insert       |
| AND            | OR ( )                              | Clear        |
| String1 = 'cor | nlpex1'                             |              |
| Search         |                                     |              |
| Look for:      | Workflows Search mode:              | Find Now     |
| In:            | Workflow Roster                     | Search Count |
| Select one:    | Roster1 Max returned per set: 50    | New Search   |
| Criteria       | Results Options                     |              |
| Use index:     | <default></default>                 |              |
| Search Field   | ds: Operator: Value:                |              |
| F_Subject (    | String) 🔻 is equal 💌 Complex1       | Insert       |
| AND            | OR ( )                              | Clear        |
| F_Subject =    | Complex1'                           |              |

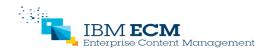

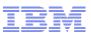

## Event Log and pelog (vwlog)

- Event Log and corresponding database table can become very large if not maintained.
- Event history is needed for Process Tracker, Case Analyzer (Process Analyzer) or other auditing requirements.
- If not needed, disable event logging option at isolated region level in ACCE → Object Store → Workflow System → Connections Points → select your connection point → Event Logging Options.
- If using Event Log, set-up and use different event logs for different sets of workflows.
- Use 'pelog' in P8 5.2 or 'vwlog' in previous versions to regularly purge events no longer needed.
- Use options '-Terminated' and '-TimeOnly' introduced with 'pelog', rather than using legacy start/end time option (as
  previously defined with 'vwlog'). See details of 'pelog' usage at:

http://www-01.ibm.com/support/docview.wss?uid=swg27036649

If using 'vwlog' don't forget to delete System Event (e.g. user login) using '-Z' option. See further 'vwlog' guidelines at:

http://www-01.ibm.com/support/docview.wss?uid=swg21384885

- As Event Log table contains more rows, this impacts the performance of 'vwlog', especially when using '-T' option.
- Check if the older events have a good reason to still be present.

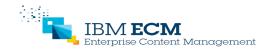

#### About Tracker Items

- Tracker Items are used to track activity on a workflow.
- A tracker item is itself a separate work item in Tracker(0) queue.
- Tracker item is not deleted automatically when the corresponding workflow is completed.
- Example on the right shows a live workflow with its tracker item (F\_Subject = 'WithTracker3'). The other workflow (F\_Subject = 'WithTracker2') has been completed but the tracker item still exists.

| Search                   | ı                                                                                                    |                                                             |        |    |   |   |       |                         |     |   |        |              |       |          |         |
|--------------------------|----------------------------------------------------------------------------------------------------|-------------------------------------------------------------|--------|----|---|---|-------|-------------------------|-----|---|--------|--------------|-------|----------|---------|
| Look f                   | for:                                                                                                    | Work Iten                                                   | ns     | -  |   |   | h mod |                         |     |   |        |              |       | Find N   | ow      |
| In:                      |                                                                                                    | Workflow                                                    | Roster | •  |   | _ |       | only (exp<br>Il fields) |     |   |        | Search (     | Count |          |         |
| Select                   | t one:                                                                                                    | e: Roster1  Max returned per set: 50                        |        |    |   |   |       |                         |     |   |        |              |       | New Se   | arch    |
| Criteria Results Options |                                                                                                    |                                                             |        |    |   |   |       |                         |     |   |        |              |       |          |         |
| Use                      | index: <def< td=""><td>fault&gt;</td><td></td><td></td><td></td><td></td><td></td><td></td><td></td><td></td><td>-</td><td>Advanced</td><td></td><td></td><td></td></def<> | fault>                                                      |        |    |   |   |       |                         |     |   | -      | Advanced     |       |          |         |
|                          | Search Fields:     Operator:     Value:       F_Subject (String)     Ike     With     Insert                                                                               |                                                             |        |    |   |   |       |                         |     |   |        |              |       |          |         |
| AN                       | ID OR                                                                                                    | (                                                           | )      |    |   |   |       |                         |     |   |        |              |       |          | Clear   |
| F_Su                     | bject like 'Witl                                                                                                    | h%'                                                         |        |    |   |   |       |                         |     |   |        |              |       |          |         |
| <b>≜</b>                 |                                                                                                    |                                                             |        |    |   |   |       |                         |     |   |        |              |       |          |         |
| ВI                       | > Set 1                                                                                                    | 0                                                           | Ð      |    | 4 | 4 |       |                         | ×   | × | Value: |              |       |          | i i     |
|                          | F                                                                                                    | WorkFlow                                                    | wNumb  | er |   |   |       | F_Wob                   | Num |   |        | F_Subject    |       | F_Tracke | rStatus |
| 1                        | 52FDEB6E3                                                                                                    |                                                             |        |    |   |   |       | BA4EAB5                 |     |   |        | WithTracker2 | 1     |          |         |
| 2                        | 85737D9424                                                                                                    |                                                             |        |    |   |   |       | A34E930                 |     |   |        | WithTracker3 | 1     |          |         |
| 3                        | 85737D9424                                                                                                    | 942432BA4A9963A76F0F984642 85737D942432BA4A9963A76F0F984642 |        |    |   |   |       |                         |     |   |        | WithTracker3 | 0     |          |         |

 Use Process Administrator, or 'pelog' (or 'vwlog' option -D) to delete tracker items. Searching items in Tracker(0) queue shows if corresponding work item is completed.

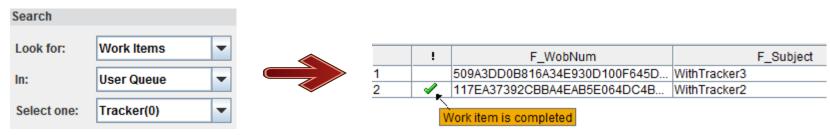

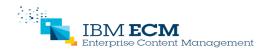

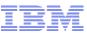

#### Troubleshooting

#### Logs:

- Overall P8 system logs: p8\_server\_error.log
- Process specific messages are in pesvr\_system.log
- if trace enabled: pesvr\_trace.log
- Check basic system version and availability using ping page:
  - P8 ping page: http://<server>:<port>/FileNet/Engine
  - Process ping page: http://<server>:<port>/peengine/IOR/ping
    - can use this to confirm 'Log File Location'.
    - display the list of Process related threads (VWTime, ....).
    - link to Component Manager logs and stats.
- MustGather links:
  - 5.2: http://www.ibm.com/support/docview.wss?uid=swg21589938
  - 5.0: http://www.ibm.com/support/docview.wss?uid=swg21446755
  - 4.5: http://www.ibm.com/support/docview.wss?uid=swg21327304
- Data Collector available to automatically collect a full set of logs and outputs: http://www.ibm.com/support/docview.wss?uid=swg21627110

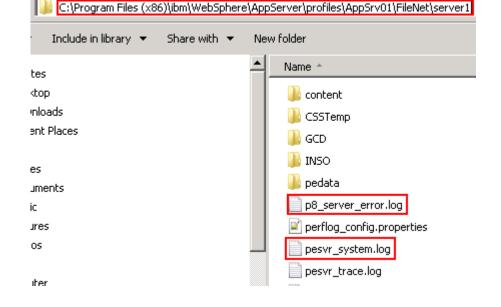

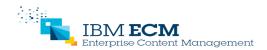

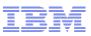

#### Handling workitems in conductor queue

| Search      |              |   | ⊗ | ! | Ð | _/ | ₿ | F_Subject | F_LastErrorText                                                                                 | F_LastErrorNumber |
|-------------|--------------|---|---|---|---|----|---|-----------|-------------------------------------------------------------------------------------------------|-------------------|
| Look for:   | Work Items   | 1 | 0 |   |   |    | 4 | Complex5  | Malfunction: [FNRPE2130451005E]Dividing by zero                                                 | -718470163        |
| In:         | Work Queue 💌 |   |   |   |   |    |   |           | Malfunction: [FNRPE2130451005E]Dividing by zero legal operation.                                | o is not a        |
| Select one: | Conductor 🗸  |   |   |   |   |    |   |           | Change the expression or control the expression p<br>to prevent the divisor evaluating to zero. | parameters        |

- When an error occurs on a workflow, it is sent to the malfunction map. By default, the work items go in the conductor queue.
- Use Process Administrator to review and correct workflows in the conductor queue.
  - search in Edit mode to be able to select the fields; F\_LastErrorNumber, F\_LastErrorText
  - or open in Process Tracker, for the current step  $\rightarrow$  view information stack.
- You can hover over the error message to see the full message.
- Depending on workflow logic, you may be able to update the data field.
- In this case, the problem is that int2 is set to zero.
   Set int2 to 10 and int3 to 2.
   Then 'Complete Work'
- Setting 'F\_WFReminder' to 1 sends the work item back to the step where the exception occurred.

| CIICK ON 6 | eacn s                | еіестеа work іт | em below to vie   | w its information | п ѕтаск:      |       |           |                                        | Workflow       | v Step      |
|------------|-----------------------|-----------------|-------------------|-------------------|---------------|-------|-----------|----------------------------------------|----------------|-------------|
| Partici    | pant                  | Queue           | Step              | Subject           | Status        |       |           |                                        | Name:          | 🕕 Cal 🤜     |
|            |                       | Conductor       | Review            | Complex5          | Exception     |       | •         |                                        | Occurrence     |             |
|            |                       |                 |                   |                   |               |       | → 🇱 🕂     | - <b>\$</b> [2] <sup>4</sup> [2]       | Description    |             |
| Informati  | ion Sta               | ck:             |                   |                   |               |       | Calculate | Res =                                  |                |             |
| Ма         | p                     | Step            | Error Numb        | er                | Error Messac  | 7     |           |                                        | General        | Routing     |
|            | alfunction Review 0x0 |                 |                   |                   |               |       |           |                                        | Functions      |             |
| Workflow   | /                     | Calculate       | 0xd52d03ed        | Malfunction: [F   | NRPE213045    |       |           |                                        | Assign         |             |
|            |                       |                 | Close He          | elp Chan          | operation.    | on or |           | ) by zero is not a<br>ssion parameters | 5              |             |
|            |                       |                 |                   |                   |               |       |           |                                        | Accian         |             |
| Step       | 0                     | Partic          | pant              | Received          |               | 5     | Status    | Resp                                   | Assign<br>Name | Expression  |
| culate     | 1                     | [InstructionShe | etInterpreter] Ju | n 15, 2015 3:23:3 | 39 PM 🛛 🕕 Exc | eptic | on        |                                        | Int3           | Int1 / Int2 |

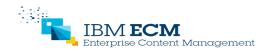

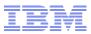

#### Monitor 'vwtool> loadstatus'

- Command 'loadstatus' in 'vwtool' displays RPC counters and error counters.
- Full list described at : http://www-01.ibm.com/support/knowledgecenter/SSNW2F 5.2.1/com.ibm.p8.pe.vw.doc/bpfvI039.htm?lang=en
- RPC counters can be used to define a base line for the system load. Such a base line can be used to compare with current load when investigating performance related behavior.
- The error counters represent events that may happen, even on healthy systems, but should not be too frequent.
- For example, a large number of 'Timer manager update errors' may indicate that some work items are left in a locked state.

#### <vwtool:20>loadstatus

[ For Region 20 from: Sun, 14 Jun 2015 03:33:31, To: Mon, 15 Jun 2015 22:50:48 ]

| [ Total seconds: 155837, minutes:   | 2597.28, hour | cs: 43  | .29 ]    |                                                |    |      |      |
|-------------------------------------|---------------|---------|----------|------------------------------------------------|----|------|------|
|                                     | Total         | Average | Average  |                                                |    |      |      |
|                                     | Count         | Per Min | Per Hour |                                                |    |      |      |
| # Executed Regular Steps:           | 26            | 0.01    | 0.60     | # Lock work object errors:                     | 0  | 0.00 | 0.00 |
| # Executed System Steps:            | 5             | 0.00    | 0.12     | <pre># email notification errors:</pre>        | 0  | 0.00 | 0.00 |
| # Java RPCs:                        | 0             | 0.00    | 0.00     | # Transaction deadlock errors:                 | 0  | 0.00 | 0.00 |
| # Object Service RPCs:              | 0             | 0.00    | 0.00     | # Database reconnect:                          | 0  | 0.00 | 0.00 |
| # Work Object Inject RPCs:          | 5             | 0.00    | 0.12     | # Timer manager update errors:                 | 75 | 0.03 | 1.73 |
| # Queue Query RPCs:                 | 81            | 0.03    | 1.87     | # Work objects skip due to sec errors:         | 0  | 0.00 | 0.00 |
| # Roster Query RPCs:                | 422           | 0.16    | 9.75     | # Exceed the Work Space Cache:                 | 0  | 0.00 | 0.00 |
| # Lock Work Object RPCs:            | 37            | 0.01    | 0.85     | <pre># Exceed the Isolated Region Cache:</pre> | 0  | 0.00 | 0.00 |
| # Update Work Object RPCs:          | 32            | 0.01    | 0.74     | # Authentication errors:                       | 0  | 0.00 | 0.00 |
| # Invoke Web Service Instructions:  | 0             | 0.00    | 0.00     | # Authentication token timeouts:               | 0  | 0.00 | 0.00 |
| # Receive Web Service Instructions: | 0             | 0.00    | 0.00     | # Bkg task row lock lease extensions:          | 0  | 0.00 | 0.00 |

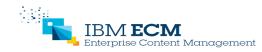

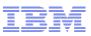

#### Process work item left in lock state

- Work items can be left locked for various reasons e.g. application failure.
- Such work items may stay locked forever or until someone realizes that a workflow is not progressing as expected.
- Deadlines will not process such work items, as the user may be using lock for a valid reason.
- To find the locked work item, use Process Administrator to search queue with 'F\_Locked = 1' or F\_LockTime older than expected.

| Search           |                          |          |                           |                 |                                   |          |       |   |      |     |    |   |           |                         |            |
|------------------|--------------------------|----------|---------------------------|-----------------|-----------------------------------|----------|-------|---|------|-----|----|---|-----------|-------------------------|------------|
| Look for:<br>In: | Work Items<br>Work Queue | -        | Criteria<br>Use index:    | Results Options | ▼                                 | Advanced | 1     |   |      |     |    |   |           |                         |            |
| Select one:      | WorkQueue1               | <b>T</b> | Search Fiel<br>F_Locked ( |                 | Operator:           Image: sequal | •        | Value |   | sert |     |    |   |           |                         |            |
|                  |                          | -        | AND                       | OR ( )          |                                   |          |       |   | Cle  | ear |    |   |           |                         |            |
|                  |                          | IF.      | Locked =                  | 1               |                                   |          |       | ⊗ | !    | •   | _/ | ₿ | F_Subject | F_LockTime              | F_LockUser |
|                  |                          |          |                           |                 |                                   |          | 1     |   |      |     |    |   |           | Jun 15, 2015 4:33:38 PM |            |

- Check with the user or review the workflow in Process Tracker to confirm if the lock is needed.
- Process Administrator allows you to override the lock. Also provides a feature to 'Unlock Work By Users/Queues'.

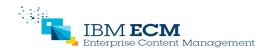

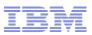

#### Looking for non terminating or blocked Workflow

- It is possible that a workflow never terminates.
- This could be part of the workflow design, but good practice, especially in a Case Manager system, is to limit the lifetime of a workflow.
- In Process Administrator, search for old workflows, or work items inactive for a long period of time using criteria such as F\_StartTime or F\_EnqueueTime.

| Search      |            |                            |   |   |   |    |          | AND OR (                | )                        |               |           |
|-------------|------------|----------------------------|---|---|---|----|----------|-------------------------|--------------------------|---------------|-----------|
| Look for:   | Work Items | F_EnqueueTime < 1434373200 |   |   |   |    |          |                         |                          |               |           |
|             |            |                            | ⊗ | ! | Ð | _/ | ₿        | F_EnqueueTime           | F_CreateTime             | F_StepName    | F_Subject |
| In:         | Work Queue | 1                          |   |   |   |    | 4        | Jun 15, 2015 8:49:10 AM | Jun 13, 2015 12:50:26 AM | ComplexStep2C | Complex1  |
| Select one: | WorkQueue2 | 2                          |   |   |   |    | <b>A</b> | Jun 15, 2015 8:49:10 AM | Jun 13, 2015 12:50:26 AM | ComplexStep2B | Complex1  |
|             |            | 3                          |   |   |   |    | 4        | Jun 15, 2015 8:56:17 AM | Jun 13, 2015 12:50:26 AM | ComplexStep2A | Complex1  |

- Use 'vwtool> convert' to get a timestamp value for a date.
- Process Tracker can help you review whether the workflow is stuck in a dead end, or if this is still following a valid flow.
- 'vwtool> count' may show queues with a continually increasing number, so you should check whether work items are being correctly processed from these queues.

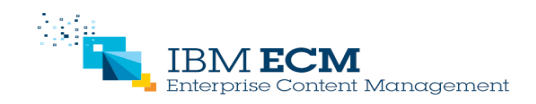

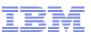

#### Impact of LDAP changes

- Process server in Content Platform Engine caches users from LDAP by storing user information into the workflow system database as environment records.
- If users are removed from LDAP prior to reassigning the work items or security definitions associated with those users, the following behaviors might be encountered:
  - Orphaned work items
  - Work items end up going to the malfunction submap
  - Work items unable to proceed forward
  - Timer work items will not process
  - Administrators unable to administer security on queues or rosters
- example of an error that is logged:

2014/08/07 10:39:43.524-0700 VWUserSync PESecondary2 DB=CLD6\_TOS\_DBCONN [Warning] Suspect user peuser1 is deleted from LDAP. Can't find either his shortname nor secondary key(s) in LDAP

 TechNote describes "How to remove users from LDAP while limiting impact to Process service in Content Platform Engine?" http://www-01.ibm.com/support/docview.wss?uid=swg21678829

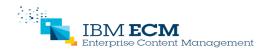

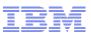

#### Tools: vwtool

- vwtool : The vwtool utility is a command line-driven system support and administration program you can use to analyze and modify various components of a workflow system.
- Main command :
  - *config*: provides configuration information for current region
  - *count*: shows number of work items in queues and rosters. Should have the same total for queues and rosters.
  - *environment*: displays or reconciles user/group information.
  - *loadstatus*: displays statistics on the load handled by the server. Also shows counter for some specific events: high number could be result of underlying issue.
  - *trace*: shows trace server activity, usually used at the request of IBM support.
  - *wobquery*: finds and displays details of a work item in queue or roster.

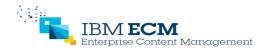

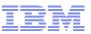

#### Tools

- ACCE (Administration Console for Content platform Engine): manages workflow systems, isolated regions, connection points and related configuration.
- Process Configuration Console (PCC): manages global parameters, queues, rosters, event logs, application spaces. Note that many features are implemented in ACCE.
- Process Administrator: finds (and edits) workflows, work items and events.
- Process Tracker: visualizes workflow history, updates workflows.
- pelog (vwlog): maintains Event Log.
- vwmsg: shows or deletes web services messages that were not claimed by a work item by using a Receive system function.
- peverify: verifies the integrity of the Process Engine Process Store. The tool should be run after a significant Process Engine operation has been performed, e.g. restore.

http://www-01.ibm.com/support/docview.wss?uid=swg27022275

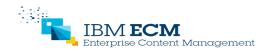

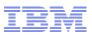

#### How does this apply to Case Manager?

- Case Manager uses the same underlying workflow mechanism.
- Defining and deploying a solution in Case Manager automatically takes care of workflow related actions such as:
  - defining workflow definition and transfer
  - defining queues
- As a result, Case Manager is often used without accessing Process Designer or Process Configuration Console.
- Process Administrator (available through ACCE) would still be used to find and review workflows.
- Deleting a Case folder may leave an orphaned workflow. Correct steps to follow are described here: http://www.ibm.com/support/knowledgecenter/SSCTJ4\_5.2.0/com.ibm.casemgmt.design.doc/acmta012.htm

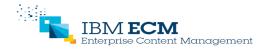

#### Questions

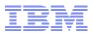

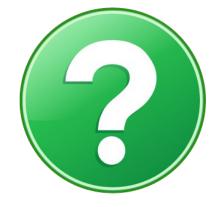

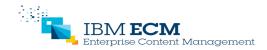

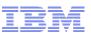

## **Contact details**

- Damien Sinardet : damien.sinardet@ie.ibm.com
- Do not hesitate to send me your comments or any further questions.
- Any suggestions for further presentations would be welcome.

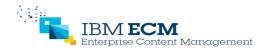

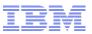

Legal

- THE INFORMATION CONTAINED IN THIS PRESENTATION IS PROVIDED FOR INFORMATIONAL PURPOSES ONLY. WHILE EFFORTS WERE MADE TO VERIFY THE COMPLETENESS AND ACCURACY OF THE INFORMATION CONTAINED IN THIS PRESENTATION, IT IS PROVIDED "AS IS" WITHOUT WARRANTY OF ANY KIND, EXPRESS OR IMPLIED. IN ADDITION, THIS INFORMATION IS BASED ON IBM'S CURRENT PLANS AND STRATEGY, WHICH ARE SUBJECT TO CHANGE BY IBM WITHOUT NOTICE. IBM SHALL NOT BE RESPONSIBLE FOR ANY DAMAGES ARISING OUT OF THE USE OF, OR OTHERWISE RELATED TO, THIS PRESENTATION OR ANY OTHER DOCUMENTATION, NOTHING CONTAINED IN THIS PRESENTATION IS INTENDED TO NOR SHALL HAVE THE EFFECT OF CREATING ANY WARRANTIES OR REPRESENTATIONS FROM IBM (OR ITS SUPPLIERS OR LICENSORS), OR ALTERING THE TERMS AND CONDITIONS OF ANY AGREEMENT OR LICENSE GOVERNING THE USE OF IBM PRODUCT OR SOFTWARE.
- Copyright and Trademark Information
- IBM, The IBM Logo and IBM.COM are trademarks of International Business Machines Corp., registered in many jurisdictions worldwide. Other product and service names might be trademarks of IBM or other companies. A current list of IBM trademarks and others are available on the web under "Copyright and Trademark Information" located at www.ibm.com/legal/copytrade.shtml.